## **Admin Site How do I change the division a player was placed in?**

If a player was placed in the wrong division, you can change it by going to members->players/parents->division change. You can place them in a new division by selecting a different one from the drop-down next to their current division. Submit changes when finished.

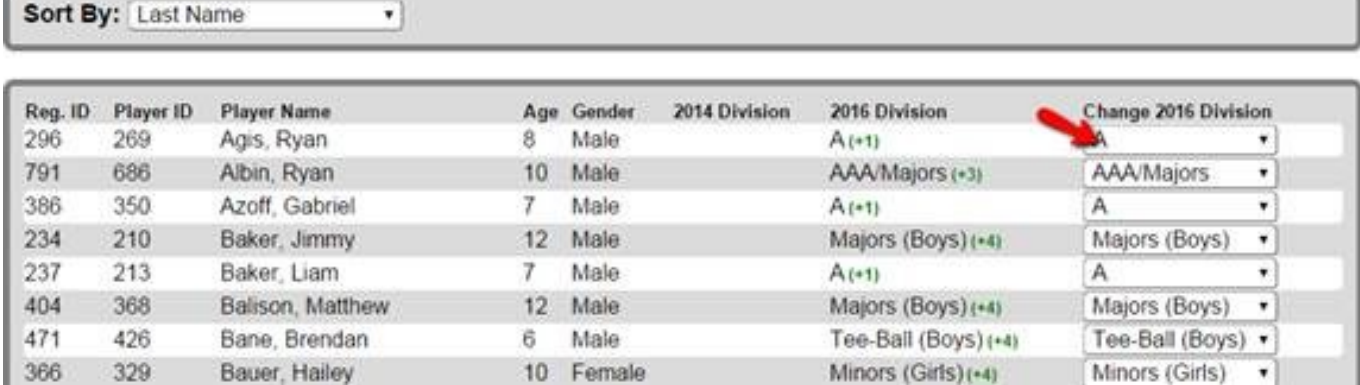

Unique solution ID: #1094 Author: MYL Last update: 2015-12-03 15:40